## Il quadro **RA "Redditi dei terreni"**

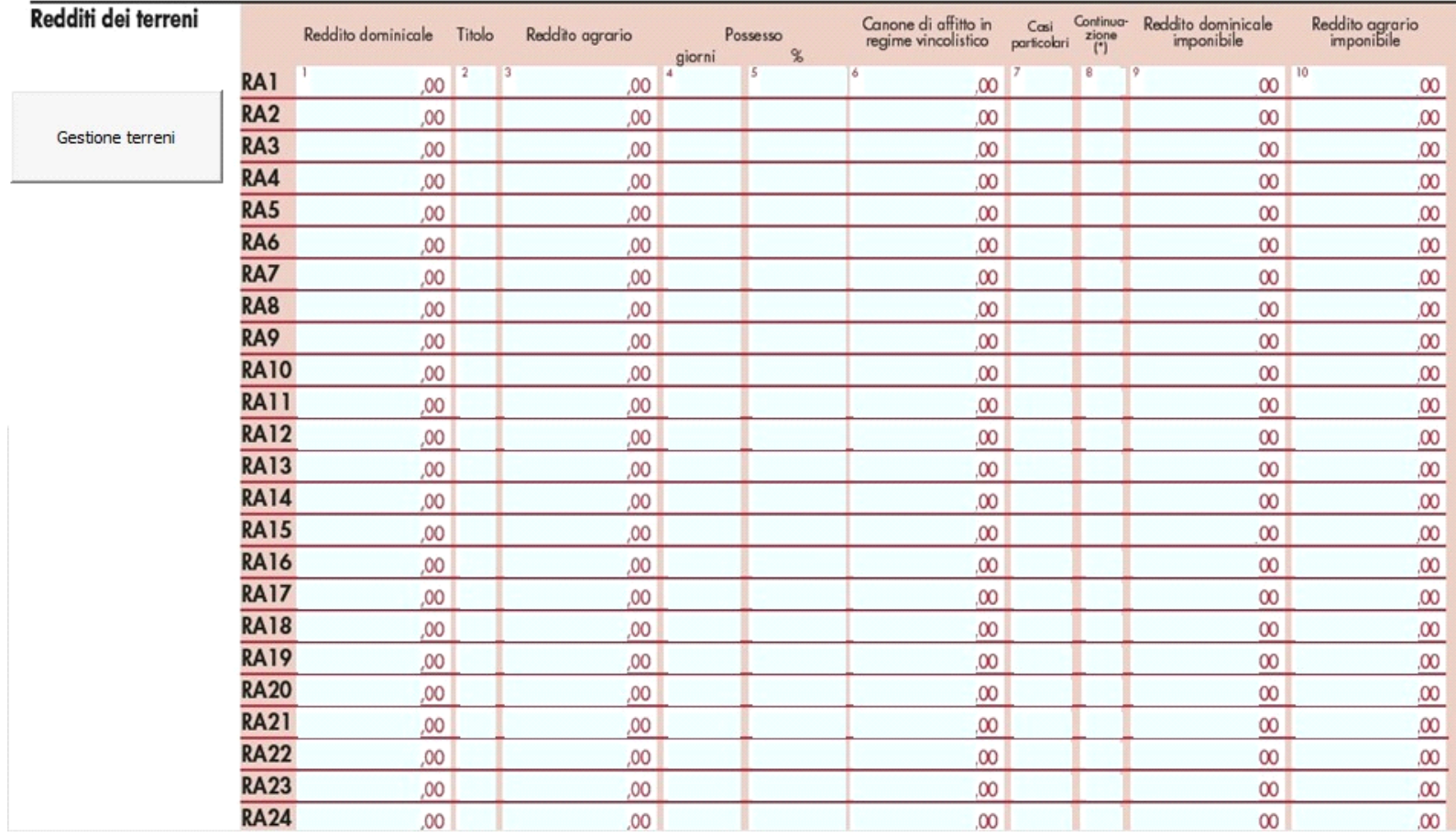

può essere compilato in due modi differenti:

- Inserendo direttamente i dati da input all'interno del quadro;

Gestione Terreni campi solo dopo averli inseriti correttamente nella maschera proposta.

- Utilizzando la gestione che si attiva dal pulsante . La gestione blocca l'inserimento da input nel quadro e riporta i dati nei

N° doc. 35639 - aggiornato il 21/03/2018 - Autore: GBsoftware S.p.A

GBsoftware S.p.A. - Via B. Oriani, 153 00197 Roma - C.Fisc. e P.Iva 07946271009 - Tel. 06.97626336 - Fax 075.9460737 - [email protected]